# <span id="page-0-0"></span>PCH4224W1 通讯卡 硬件使用说明书

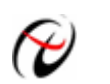

北京阿尔泰科技发展有限公司

产品研发部修订

# 目录

<span id="page-1-0"></span>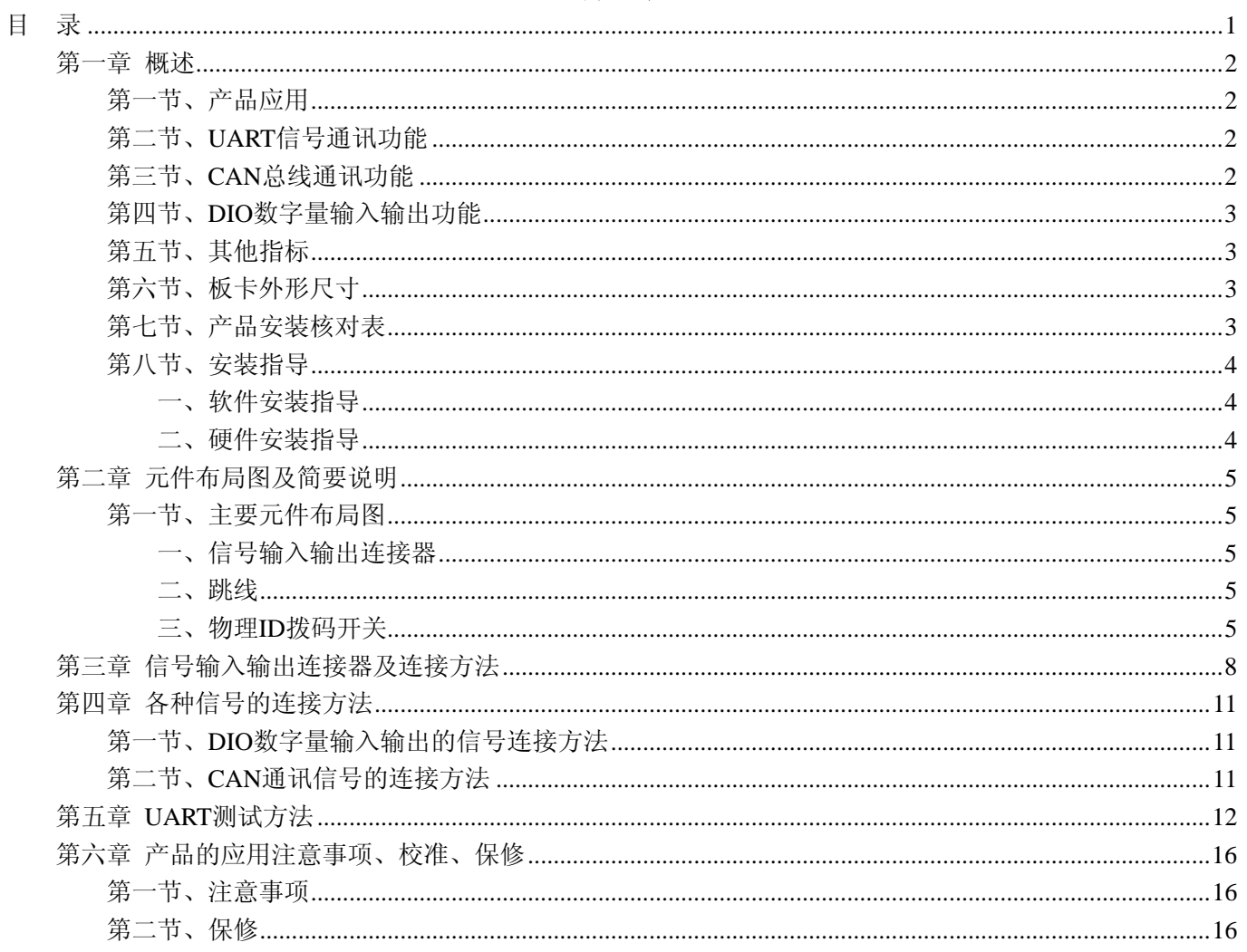

## 第一章 概述

<span id="page-2-0"></span>信息社会的发展,在很大程度上取决于信息与信号处理技术的先进性。数字信号处理技术的出现改变了信息 与信号处理技术的整个面貌,而数据采集作为数字信号处理的必不可少的前期工作在整个数字系统中起到关键 性、乃至决定性的作用,其应用已经深入到信号处理的各个领域中。实时信号处理、数字图像处理等领域对高速 度、高精度数据采集卡的需求越来越大。ISA 总线由于其传输速度的限制而逐渐被淘汰。我公司推出的 PCH4224W1 数据采集卡综合了国内外众多同类产品的优点,以其使用的便捷、稳定的性能、极高的性价比,获 得多家试用客户的一致好评,是一款真正具有可比性的产品,也是您理想的选择。

#### 第一节、产品应用

本卡是一种基于 PC104+总线的通讯卡,有 4 路磁隔离的 RS232/485/422 通讯接口,支持多种标准波特率, 也可更换晶振以设置任意波特率;具有 2 路磁隔离 CAN 总线接口,支持 CAN2.0A/B 规范,支持多种工作模式, 也可设置多种波特率;24 路 DIO 分为 3 组 8 位可同步的端口 (PA、PB、PC),每组 DIO 端口可独立配置为输入 或输出。

板卡可直接和计算机的 PC104+接口相连,为工业通讯网络提供了可靠性、高效率的解决方案。

注: CPCI4224 的高级程序和串口驱动程序不能同时工作,只能二者选一,若同时工作会在一段时间内出现高级 程序在收发数据时,只收数据而不发送数据的现象。

#### 第二节、**UART** 信号通讯功能

- ◆ 通道数:4 路
- ◆ 通讯模式选择: RS232、RS422、RS485
- ◆ 通道隔离方式:磁隔离
- ◆ 波特率:出厂最高频率为 115Kbps,且可以设置其他标准波特率。另外可以通过更换晶振以设置其他任 意波特率
- ◆ 数据位长度:5/6/7/8 位
- ◆ 停止位: 1位、1.5 位(若数据位长度为 5 位时)或 2 位(若数据位长度为 6, 7 或 8 位)
- ◆ 校验位:无校验、奇校验、偶校验

#### 第三节、**CAN** 总线通讯功能

- ◆ 通道数:2 路
- ◆ 通道隔离方式:磁隔离
- ◆ 接口支持 CAN2.0A/B 规范
- ◆ 波特率:10Kbps、20Kbps、50Kbps、100Kbps、125Kbps、250Kbps、500Kbps、800Kbps、1Mbps
- ◆ 滤波方式:单滤波方式、双滤波方式
- ◆ 工作模式: 正常模式、只听模式
- ◆ 发送格式:正常发送、单次发送、自发自收、单次自发自收(只在此帧为发送帧时有意义)
- ◆ 帧格式:数据帧、远程帧
- ◆ 帧类型:标准帧、扩展帧
- ◆ 验收码: 默认 0xAFFFBFFF
- ◆ 屏蔽码: 默认 0xCFFEDFFE
- ◆ 定时器 0 和定时器 1: 可设置波特率, 此时波特率选择框无效

# <span id="page-3-0"></span>第四节、**DIO** 数字量输入输出功能

- ◆ 输入/输出类型:TTL 数字量输入/输出
- ◆ 输入/输出通道:24 路,共提供 3 组 8 位可同步的 DIO 端口 PA、PB、PC
- ◆ 每组 DIO 端口可独立配置为输入或输出
- ◆ 输入电平:高电平:最低 2V
	- 低电平:最高 0.8V
- ◆ 输出电平:高电平:最低 2.4V 低电平:最高 0.5V
- ◆ 端口上电状态:数字量输入

### 第五节、其他指标

- ◆ 板载时钟振荡器: 50MHz
- ◆ 工作温度范围:0℃ ~ +50℃
- ◆ 存储温度范围: 20℃ ~ +70℃

## 第六节、板卡外形尺寸

 $160mm(\text{K}) \times 90mm(\text{ [{\rm E}])$ 

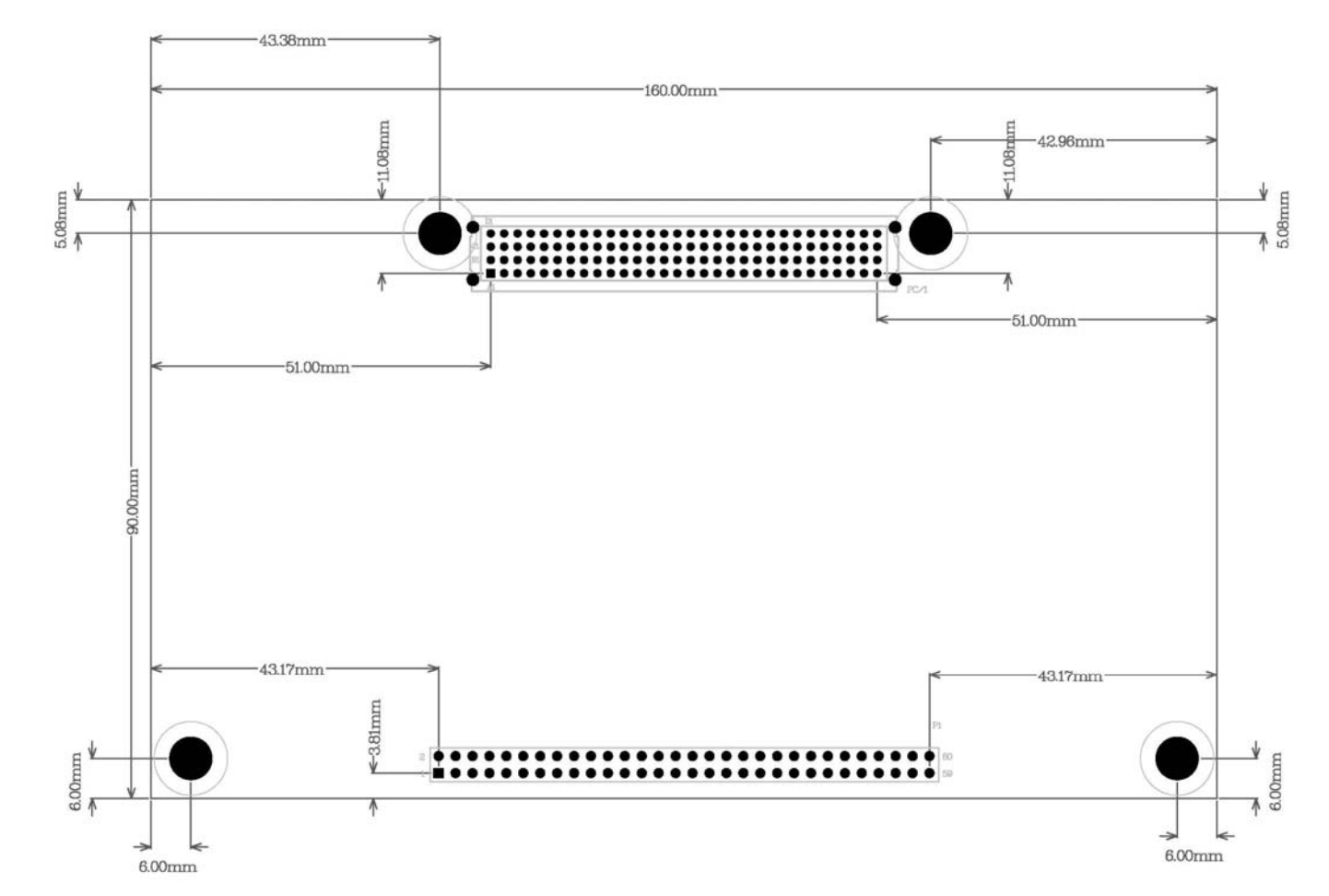

## 第七节、产品安装核对表

打开 PCH4224W1 板卡包装后,你将会发现如下物品:

1、 PCH4224W1 板卡一个

- <span id="page-4-0"></span>2、 ART 软件光盘一张, 该光盘包括如下内容:
	- a) 本公司所有产品驱动程序, 用户可在 PC104+目录下找到 PCH4224W1 驱动程序;
	- b) 用户手册(pdf 格式电子文档);

## 第八节、安装指导

#### 一、软件安装指导

在不同操作系统下安装PCH4224W1板卡的方法一致,在本公司提供的光盘中含有安装程序Setup.exe,用户 双击此安装程序按界面提示即可完成安装。

#### 二、硬件安装指导

 在硬件安装前首先关闭系统电源,待板卡固定后开机,开机后系统会自动弹出硬件安装向导,用户可选择系 统自动安装或手动安装。

注意:不可带电插拔板卡。

# 第二章 元件布局图及简要说明

## <span id="page-5-0"></span>第一节、主要元件布局图

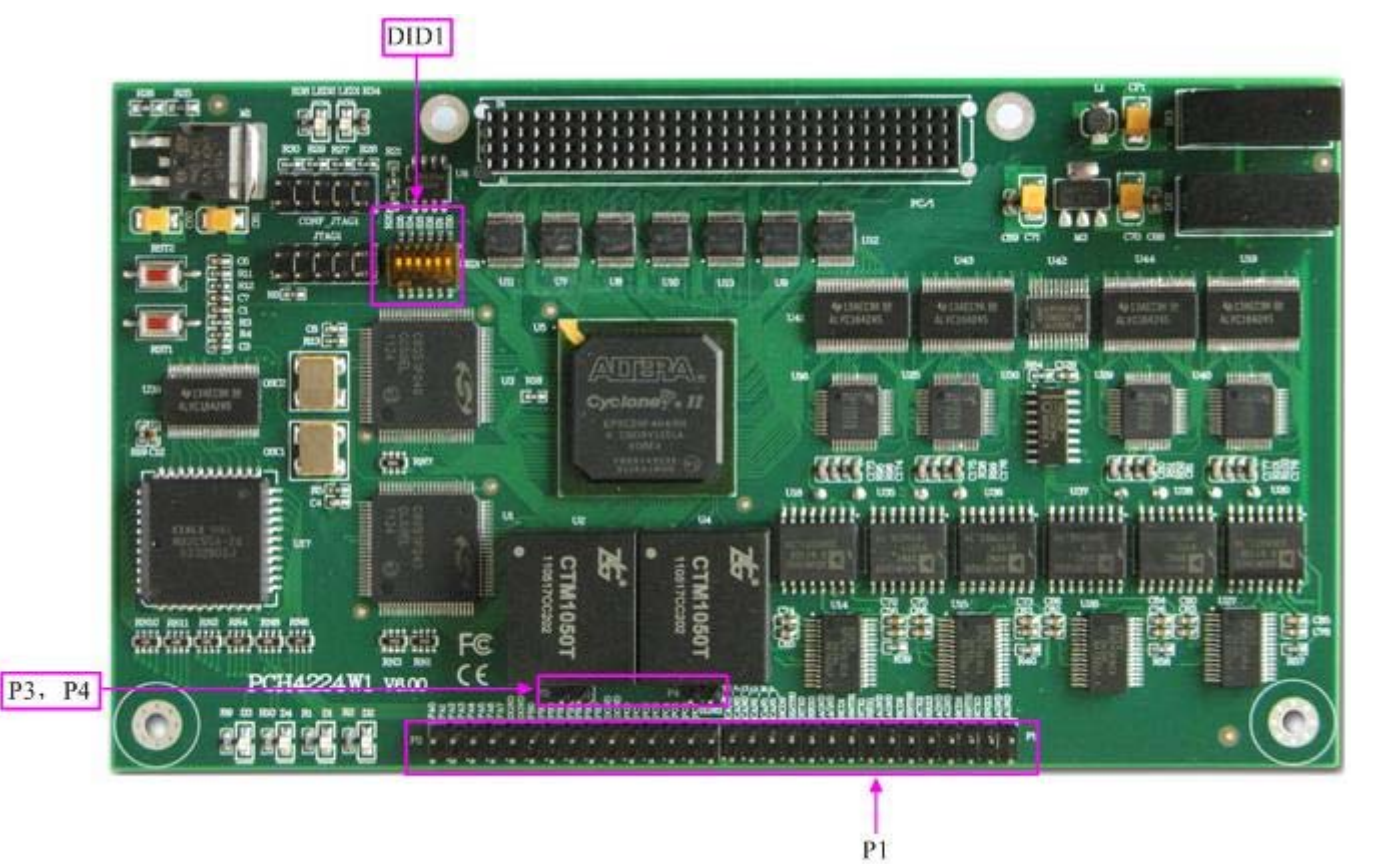

#### 一、信号输入输出连接器

P1:信号输入输出连接器

以上连接器的详细说明请参考《[信号输入输出连接器](#page-0-0)》章节。

#### 二、跳线

P3、P4:分别为 CAN0 和 CAN1 的总线匹配电阻接入跳线,用户需要时连接跳线即接入 120 欧姆总线终端 匹配电阻

#### 三、物理 **ID** 拨码开关

DID1:设置板卡层数和物理ID号,开关的第1、2、3、4、5、6位分别对应位置ID0、ID1、ID2、ID3、ID4、 ID5。

ID0、ID1表示板卡层数选择,当安装多块PC104+的板卡时,插在底板上PC104+接口中的板卡为最底层,其 层号为0,从底层往上的板卡层号依次为1、2、3。而ID2~ID5是物理ID号选择,当安装多块PCH4224W1时,可 以用此四位拨码开关设置每一块PCH4224W1板卡的物理ID号,这样使得用户很方便的在硬件配置和软件编程过 程中区分和访问每块板卡。

开关的ID2、ID3、ID4、ID5表示物理ID号选择,每位均以二进制表示,拨码开关拨向开关上的"ON",表 示"1", 拨向另一侧表示"0"。如下列图中所示: 位置"ID5"为高位, "ID2"为低位, 图中黑色的位置表示开 关的位置。(出厂的测试软件通常使用逻辑ID号管理设备,此时物理ID拨码开关无效。若您想在同一个系统中同 时使用多个相同设备时,请尽可能使用物理ID。关于逻辑ID与物理ID的区别请参考软件说明书《PCH4224W1S》 的《设备对象管理函数原型说明》章节中"CreateDevice"函数说明部分)。

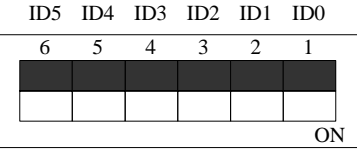

上图表示 "000000", 则表示的层号为0, 物理ID号为0

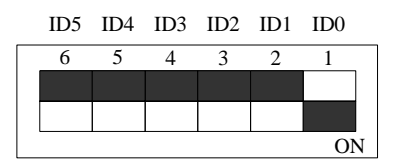

上图表示 "000001", 则代表的层号为1, 物理ID号为0

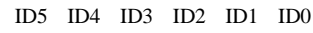

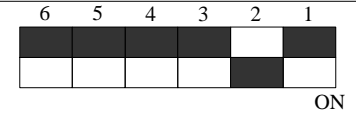

上图表示"000010",则代表的层ID号为2,物理ID号为0

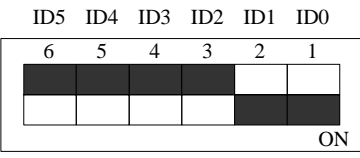

上图表示 "000011", 则代表的层号为3, 物理ID号为0

#### 下面以表格形式说层号的设置:

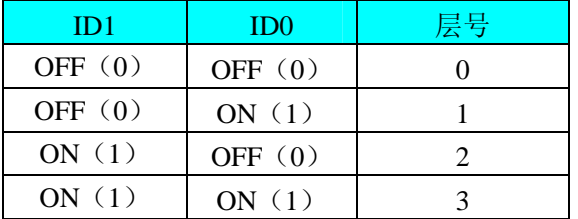

ID2 ID1 ID0 ID5 ID4 ID3

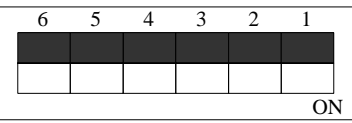

上图表示 "000000", 则代表的层号为0, 物理ID号为0

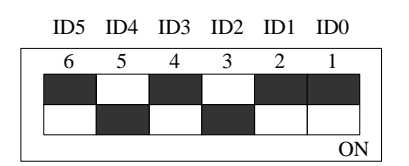

上图表示 "010100", 则代表的层号为0, 物理ID号为5

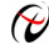

→ 北京阿尔泰科技发展有限公司

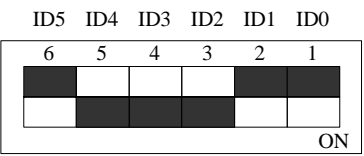

上图表示"011100",则代表的层ID号为0,物理ID号为7

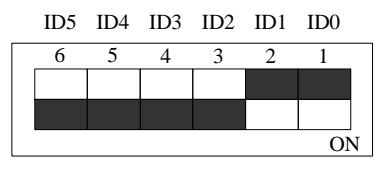

上图表示"111100",则代表的层号为0,物理ID号为15

#### 下面以表格形式说明物理ID号的设置:

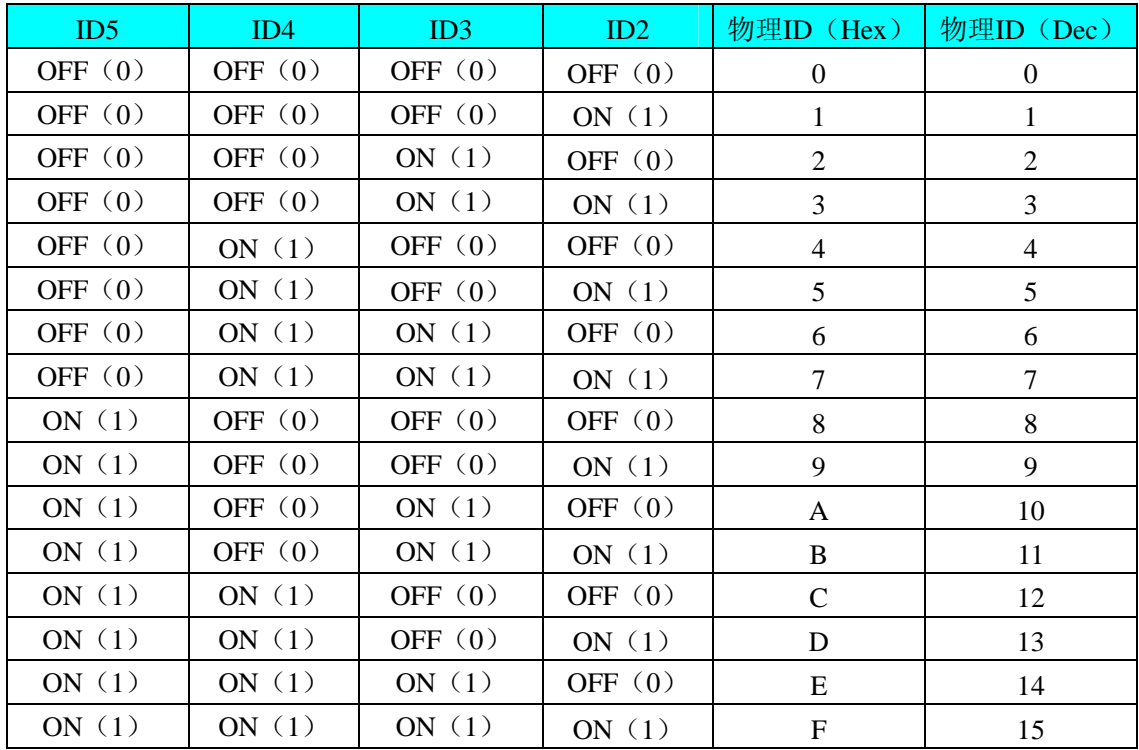

# 第三章 信号输入输出连接器及连接方法

<span id="page-8-0"></span>关于 60 芯插头 P1 的管脚定义(图形方式)

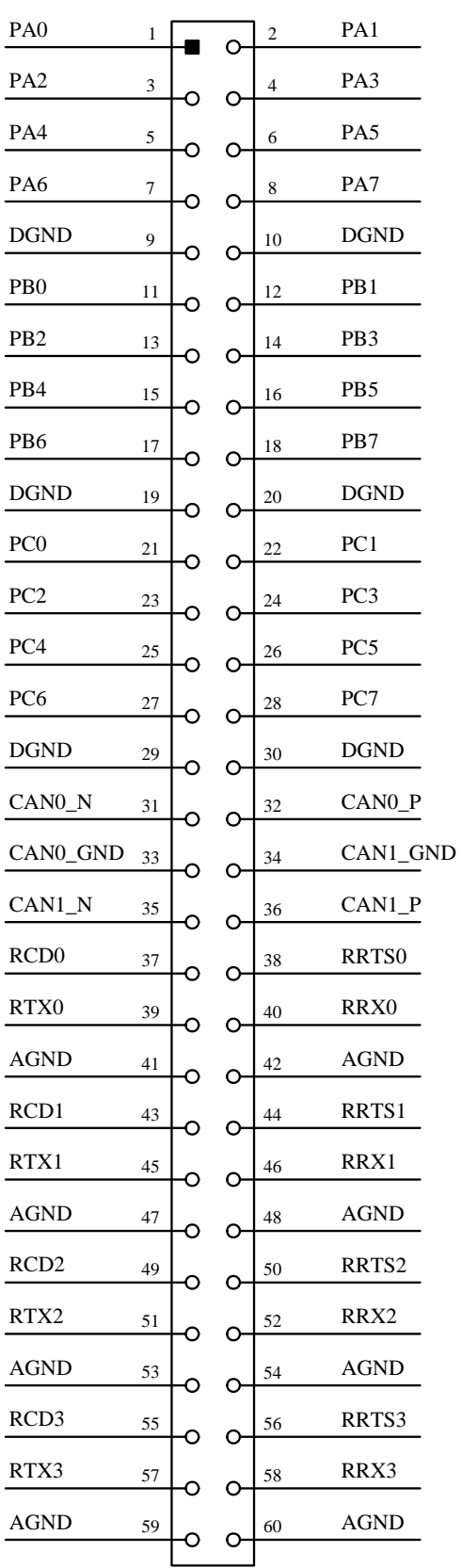

关于 60 芯插头 P1 的管脚定义(表格方式)

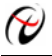

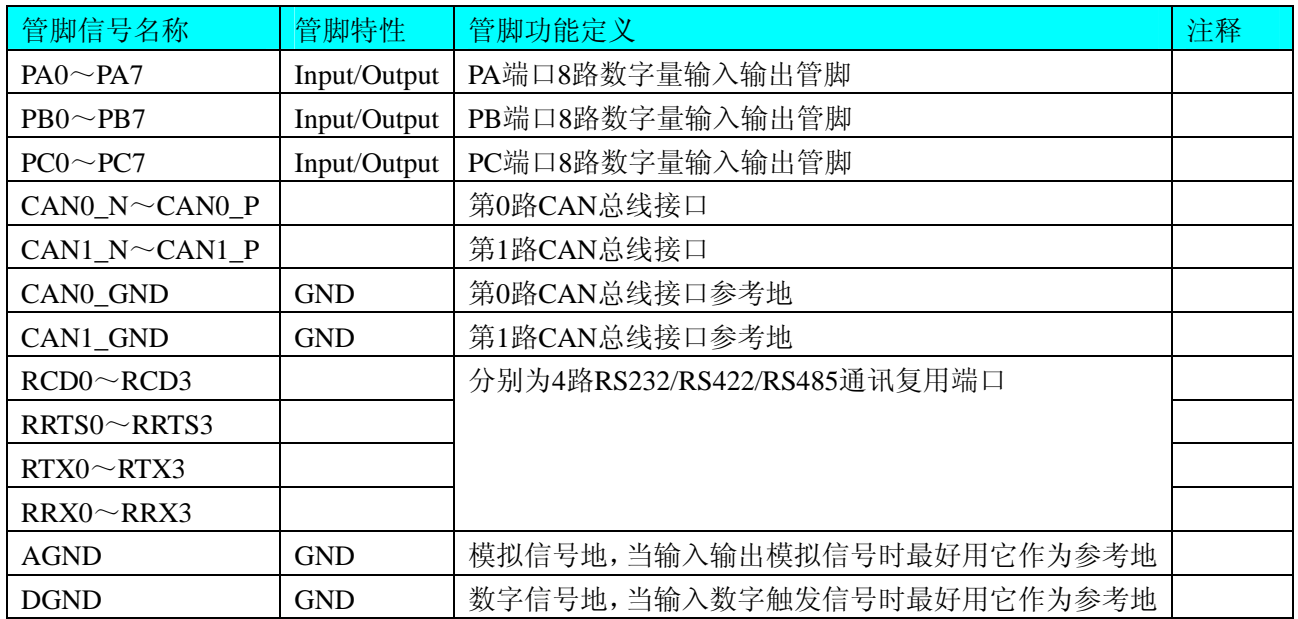

#### 第0路UART通讯端口的管脚复用说明如下:

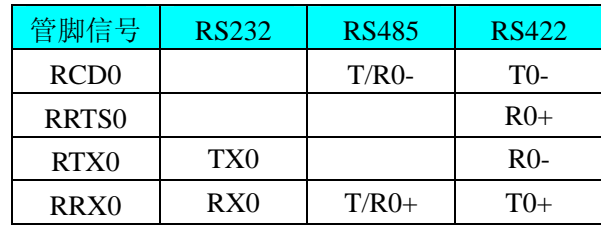

## 第1路UART通讯端口的管脚复用说明如下:

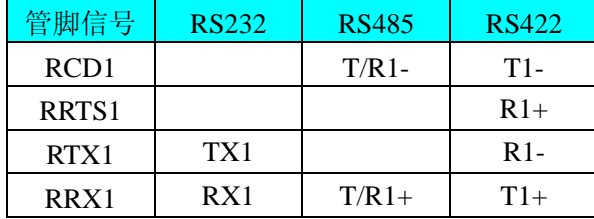

#### 第2路UART通讯端口的管脚复用说明如下:

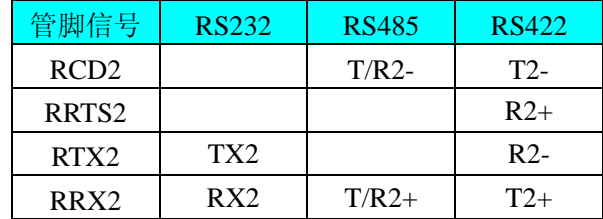

## 第3路UART通讯端口的管脚复用说明如下:

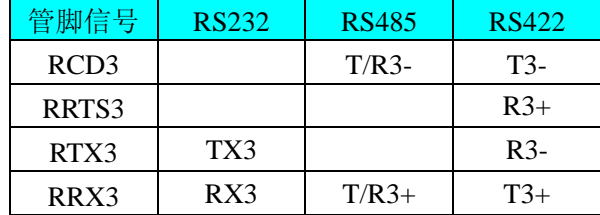

(一)、关于数字量输入输出PA、PB、PC端口的连接方法请参考《DIO[数字量输入输出的信号连接方法](#page-11-0)》章 节;

(二)、关于CAN0\_N和CAN0\_P、CAN1\_N和CAN1\_P信号的连接方法请参考《CAN[通讯信号的连接方法](#page-11-0)》 章节;

(三)、关于RS232/RS422/RS485通讯复用端口的信号连接方法请参考《UART[通讯信号的连接方法》](#page-0-0)章节。

# 第四章 各种信号的连接方法

# <span id="page-11-0"></span>第一节、**DIO** 数字量输入输出的信号连接方法

3 组可独立配置为输入或输出的端口的连接方法如下:

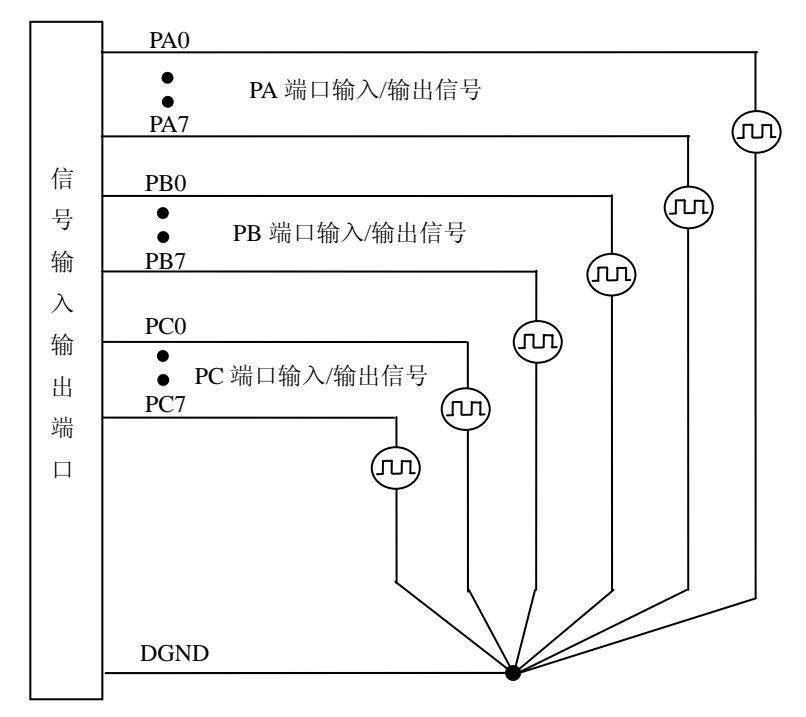

# 第二节、**CAN** 通讯信号的连接方法

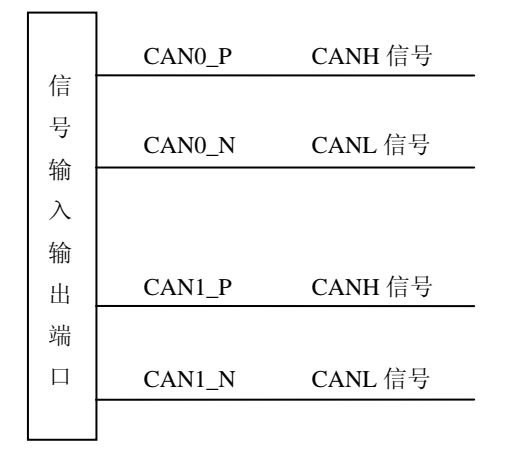

# 第五章 **UART** 测试方法

- <span id="page-12-0"></span>一、 第 0 路 UART 通讯端口测试:
- 1、 安装好程序后打开设备管理器

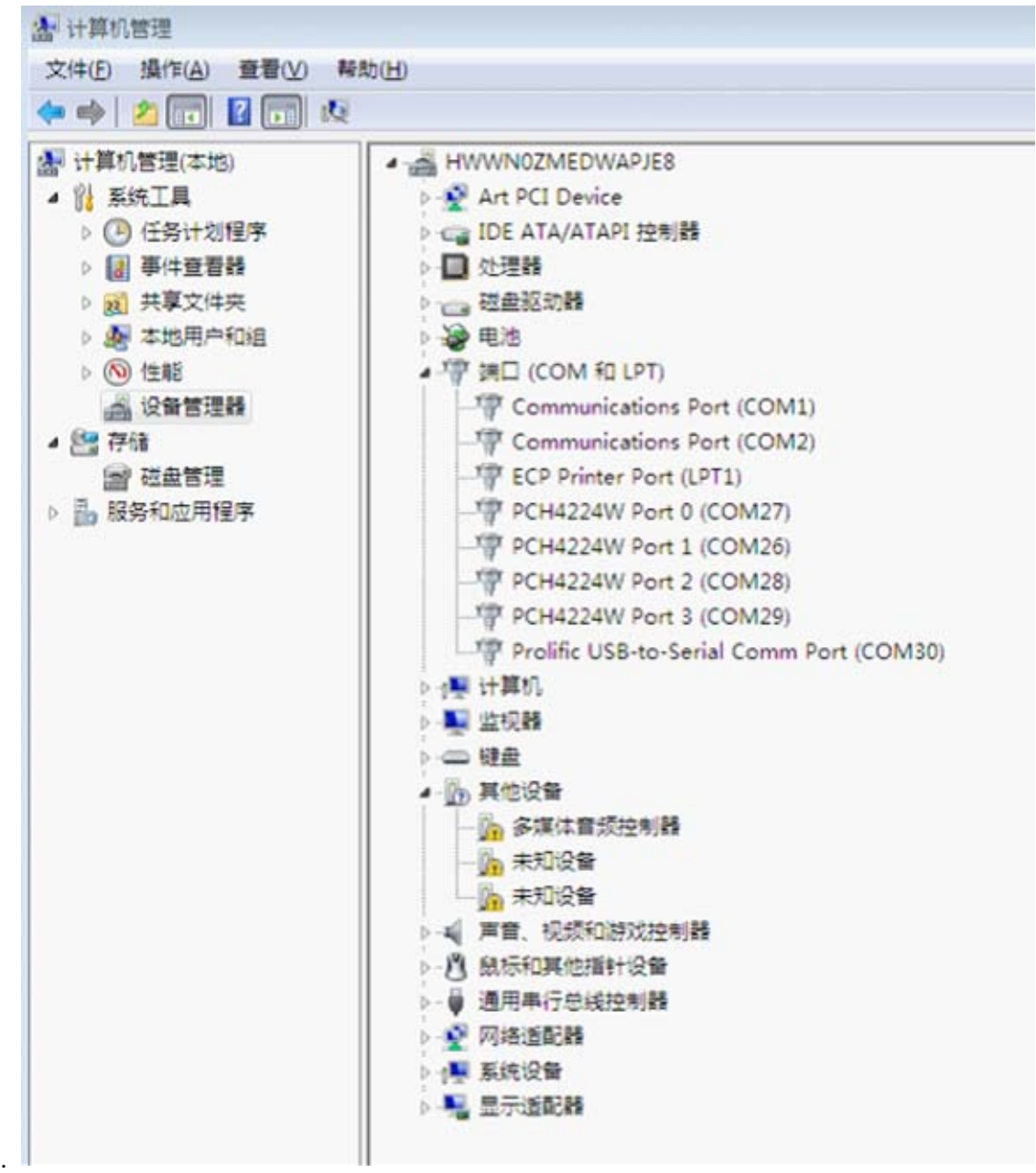

PCH4224W Port 0端口对应的串口是COM27, 双击"PCH4224W Port 0"选择第二项"Port Settings"设置通讯模 式RS422、RS232或RS485, 依次修改波特率(1200~115200bps)、数据位、停止位、校验位和流控制(一般修改 波特率即可其它项是默认模式),设置好后点击确定,如下图:

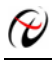

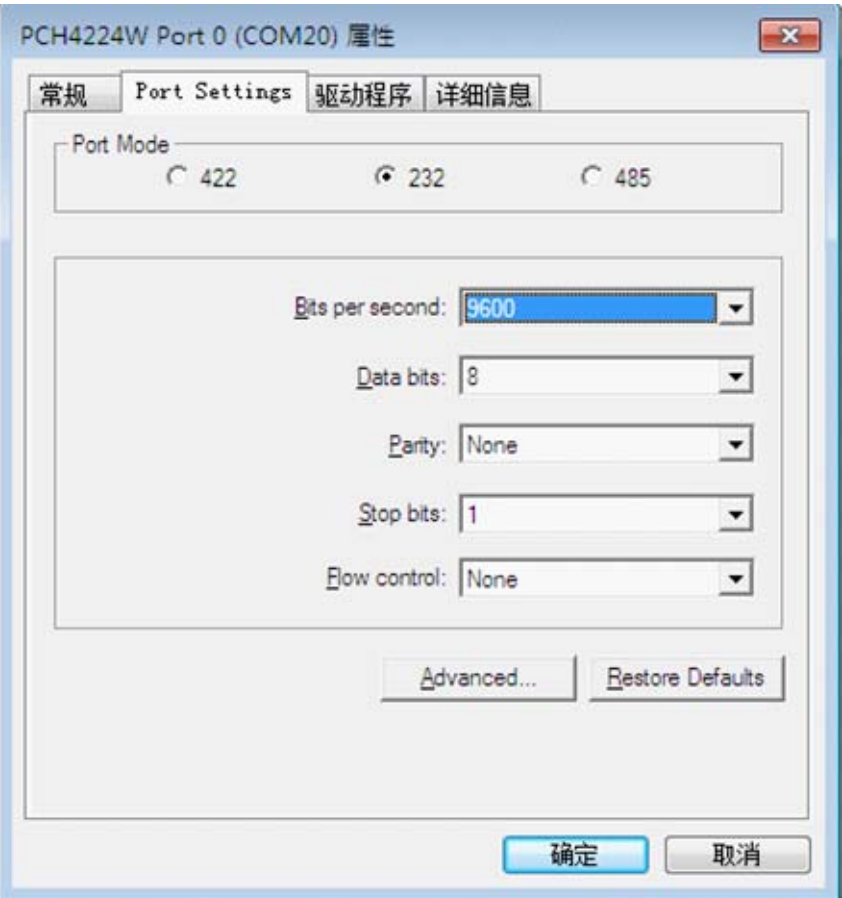

2、PCH4224W板卡可以实现板卡之间两个UART通讯端口的互发互收数据也可以实现与PC机的串口通讯,注意: 通讯类型为RS485或RS422时需要使用DAM3232模块(USB端口转串口)来实现,使用DAM3232模块需要安装 USB到串口驱动。更改通讯模式和波特率,如下图

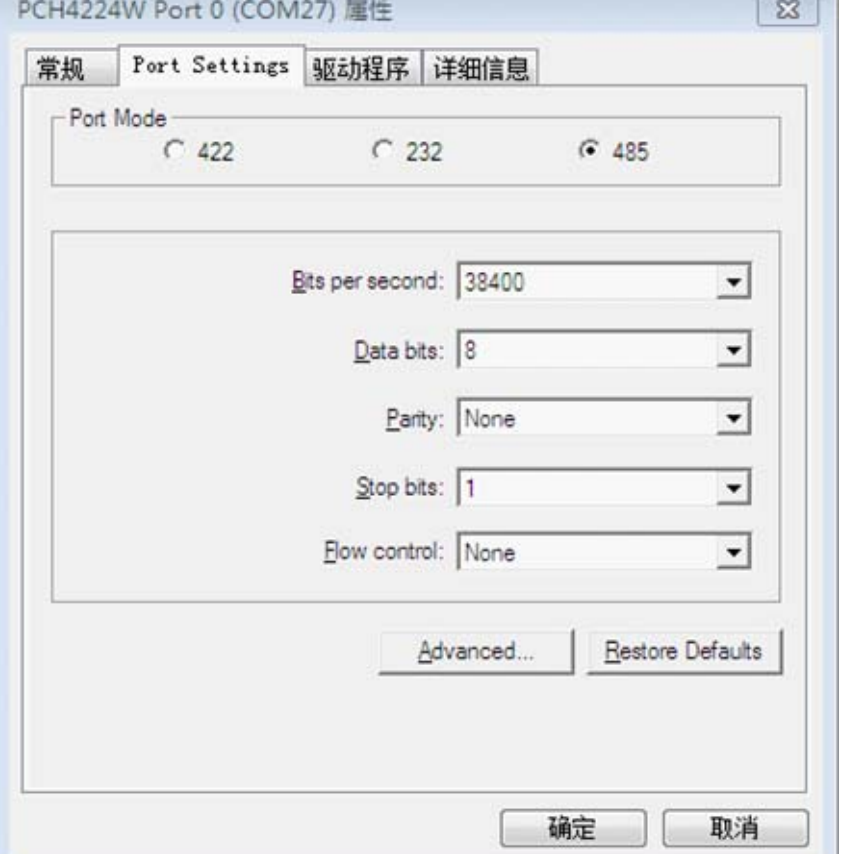

3、 测试时依次更改波特率打开程序SSCOM3.2看数据收发是否正确(注意:在设备管理器修改的波特率要 与程序SSCOM3.2里配置的波特率一致,每次更改串口号和波特率时都要重新打开程序SSCOM3.2)。

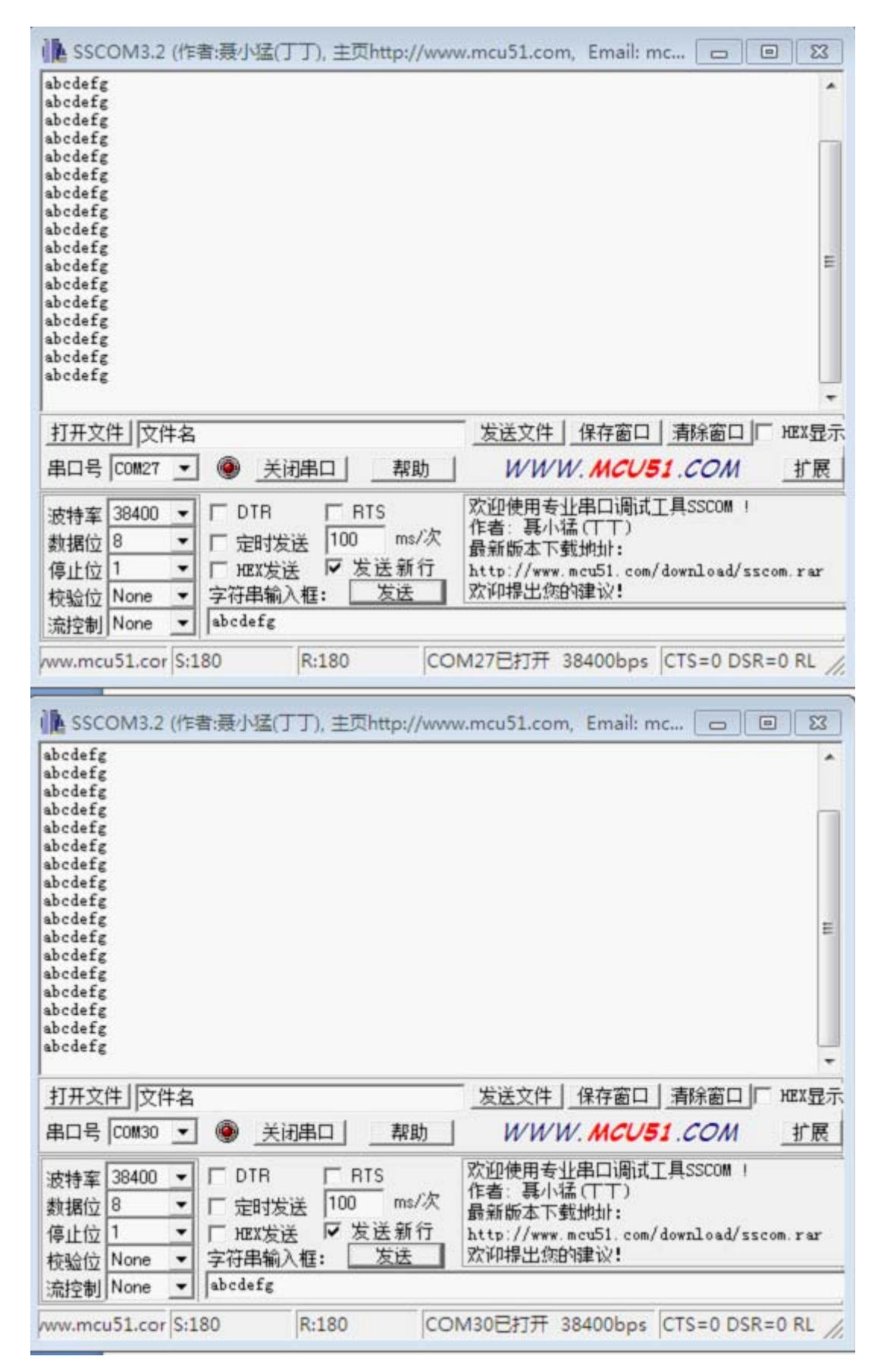

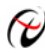

4、测试PCH4224W Port 0,波特率1200~115200bps,通讯类型RS232、RS485、RS422模式都要测试(注意每 种通讯模式的接线方法),PCH4224W Port 1 、PCH4224W Port 2 、PCH4224W Port 3也按照此方法测 试。

## 第六章 产品的应用注意事项、校准、保修

#### <span id="page-16-0"></span>第一节、注意事项

 在公司售出的产品包装中,用户将会找到这本硬件说明书、软件说明书和PCH4224W1板,同时还有产品质 保卡。产品质保卡请用户务必妥善保存,当该产品出现问题需要维修时,请用户将产品质保卡同产品一起,寄回 本公司,以便我们能尽快的帮用户解决问题。

在使用该产品时,应注意产品正面的IC芯片不要用手去摸,防止芯片受到静电的危害。万不得已时,请先将 手触摸一下主机机箱(确保主机电源三线插头中的地线与大地相接),以提前放掉身体上的静电。

#### 第二节、保修

PCH4224W1自出厂之日起,两年内凡用户遵守运输,贮存和使用规则,而质量低于产品标准者公司免费修 理。